2023/10/22 05:14 1/1 Animation erstellen

## **Animation erstellen**

For releases > 3.2.46 in modules V.T.O.3D and Aligner 3D for any planning saved by button [As Finding] optionally, for the case under planning an animation can be created. The animation is saved together with the finding if option [Create Animation] was activated before by right click on button [As Finding].

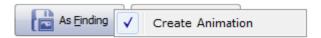

This animation can be launched in full screen for the related finding by full screen contextmenu item [Animation] which displays a slider with a play button [▶] on its right side.

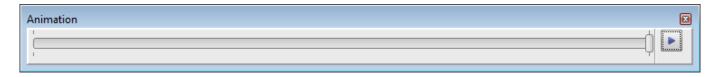

The play button menu has several options for rendering the animation:

- Loop
- Fast
- Normal
- Slow

Animationen saved with a finding can be used as described also in ful screen mode in OnyxReports if checkbox [Preview] was activated in the OnyxReport window when the report was created.

From:

https://onyxwiki.net/ - [OnyxCeph³™ Wiki]

Permanent link:

https://onyxwiki.net/doku.php?id=en:3625

Last update: 2023/06/26 07:48

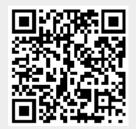